Manual

# XEUS | S88-BIDIB-LINK<br>
Item no. 44-05106 | 44-05107<br>
(BIDIB) (s88-N<br>
BIDIB) (s88-N<br>
BIDIB Interface<br>
BIDIB Interface ZEUS | s88-BiDiB-Link

Item no. 44-05106 | 44-05107

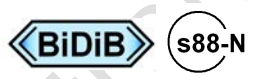

BiDiB Interface and/or PC-Interface for the s88 bus

# tams elektronik n n n

# **Contents**

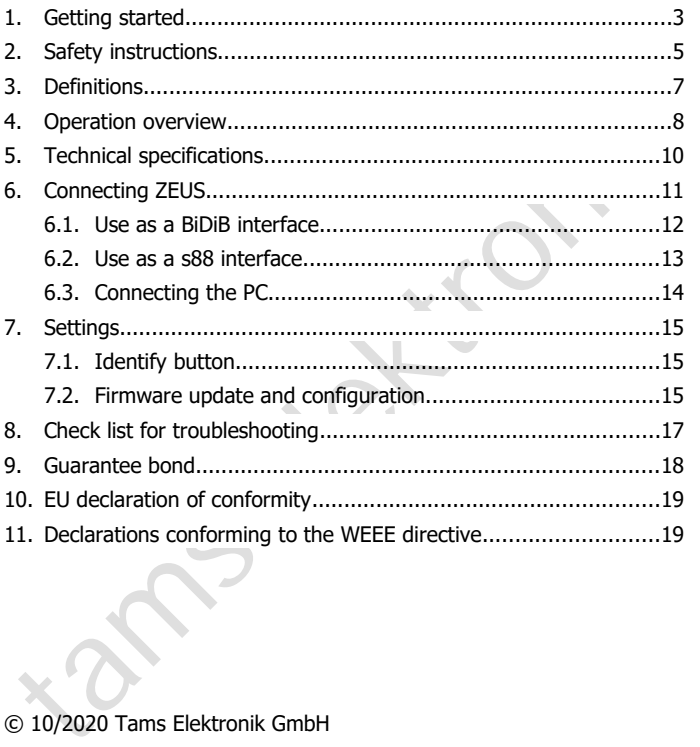

# © 10/2020 Tams Elektronik GmbH

All rights reserved. No part of this publication may be reproduced or transmitted in any form or by any means, electronic or mechanical, including photocopying, without prior permission in writing from Tams Elektronik GmbH. Subject to technical modification.

# <span id="page-2-0"></span>1. Getting started

#### **Notes on BiDiB®**

The BiDiB devices described in this manual comply with the standards of the BiDiB specification (status V0.7). The BiDiB specification has been published on: www.bidib.org.

BiDiB® is a registered trademark. Copyrights and trademarks to BiDiB are held by Wolfgang Kufer, OpenDCC.de.

In order to increase the readability of this text, we have dispensed with referring to this with every use of the term BiDiB.

#### **How to use this manual**

If the BiDiB specification (status V0.7). The BiDiB specification has<br>
seen published on: <u>www.bidib.org</u>.<br>
SiDiB® is a registered trademark. Copyrights and trademarks to BiDiB<br>
IIDiB® is a registered trademark. Copyrights This manual gives step-by-step instructions for safe and correct connecting of the interface, and operation. Before you start, we advise you to read the whole manual, particularly the chapter on safety instructions and the checklist for trouble shooting. You will then know where to take care and how to prevent mistakes which take a lot of effort to correct.

Keep this manual safely so that you can solve problems in the future. If you pass the interface on to another person, please pass on the manual with it.

#### **Intended use**

The interface ZEUS (s88-BiDiB-Link) is designed to be operated according to the instructions in this manual in model building, especially in digital model railroad layouts. Any other use is inappropriate and invalidates any guarantees.

The interface should not be mounted by children under the age of 14.

Reading, understanding and following the instructions in this manual are mandatory for the user.

## **Package contents**

- interface ZEUS (s88-BiDiB-Link)
- $\blacksquare$  one USB cable 2.0, 4-core, plug connector A  $\lt$  plug connector Mini-B
- 3 short-circuit jumpers
- a CD (containing the manual and further information)

# **Required materials**

In order to connect the s88 feedback modules and/or the BiDiB-knots to the internet you need Ethernet patch cables (RJ-45). In order to provide a clear arrangement, it is recommended to use cables of different colours, e.g.:

- blue for the s88 bus lines.
- **•** green for the BiDiBus lines.

Finiti-B<br>
1 a CD (containing the manual and further information)<br>
Required materials<br>
no roder to connect the s88 feedback modules and/or the BiDiB-knots<br>
no roder to connect the s88 feedback modules (RJ-45). In order to<br> In order to connect s88 feedback modules not providing a connection according to the standard s88-N but only a 6-pole connector, you need a suitable adapter, e.g. an adapter S88-A. These are available in different versions for various mounting situations (item no. 44-09100, 44-09110, 44-09200, 44-09210).

# <span id="page-4-0"></span>2. Safety instructions

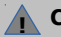

# **Caution:**

Interminant interactions and community state of the metallon district electricity. Do not touch components without first discharging<br>yourself. Touching a radiator or other grounded metal part will<br>discharge you.<br>**Mechanica** The interface contains integrated circuits. These are very sensitive to static electricity. Do not touch components without first discharging yourself. Touching a radiator or other grounded metal part will discharge you.

## **Mechanical hazards**

Cut wires can have sharp ends and can cause serious injuries. Watch out for sharp edges when you pick up the PCB.

Visibly damaged parts can cause unpredictable danger. Do not use damaged parts: recycle and replace them with new ones.

#### **Electrical hazards**

- Touching powered, live components,
- touching conducting components which are live due to malfunction.
- short circuits and connecting the circuit to another voltage than specified,
- **E** impermissibly high humidity and condensation build up

can cause serious injury due to electrical shock. Take the following precautions to prevent this danger:

- **Never perform wiring on a powered module.**
- Assembling and mounting the kit should only be done in closed. clean, dry rooms. Beware of humidity.
- Only use low power for this module as described in this manual and only use certified transformers.
- **E** Connect transformers and soldering irons only in approved mains sockets installed by an authorised electrician.
- Observe cable diameter requirements.

- After condensation build up, allow a minimum of 2 hours for dispersion.
- Use only original spare parts if you have to repair the kit or the ready-built module.

#### **Other dangers**

Other dangers<br>
Children can cause any of the accidents mentioned above because they<br>
re inattentive and not responsible enough. Children under the age of<br>
4 should not be allowed to work with this module.<br>
In schools, trai Children can cause any of the accidents mentioned above because they are inattentive and not responsible enough. Children under the age of 14 should not be allowed to work with this module.

In schools, training centres, clubs and workshops, assembly must be supervised by qualified personnel.

In industrial institutions, health and safety regulations applying to electronic work must be adhered to.

# <span id="page-6-0"></span>3. Definitions

S88, HSI-88 and BiDiB are protocols for the data transfer between model railroad layouts and PC.

# **S88**

S88<br>
S88 is the most simple bus system to feedback PC conform data. At the<br>
S8 modules' inputs is determined whether they are connected to<br>
aarth or not (or in other words are closed or open). These feedback<br>
data are tran s88 is the most simple bus system to feedback PC conform data. At the s88 modules<sup>'</sup> inputs is determined whether they are connected to earth or not (or in other words are closed or open). These feedback data are transferred from the s88 modules via an s88 interface into the PC, where they are used as a basis for the PC control.

# **HSI-88**

HSI-88 was developed to transfer s88 feedback data from a PC interface, which allows to connect three s88 bus lines into the PC.

## **BiDiB**

BiDiB is a protocol which allows bidirectional communication

- among different stationary devices of a model railroad control (e.g. digital control units, boosters, accessory decoders and feedback modules) and
- between the stationary devices and the PC.

With BiDiB it is both possible

- to transfer feedback date via an interface to the PC, and
- to send switching and control commands from the PC to the stationary devices of the model railroad control.

<span id="page-7-0"></span>4. Operation overview

The interface ZEUS can be used as a

- PC interface for the s88 bus and/or
- BiDiB interface

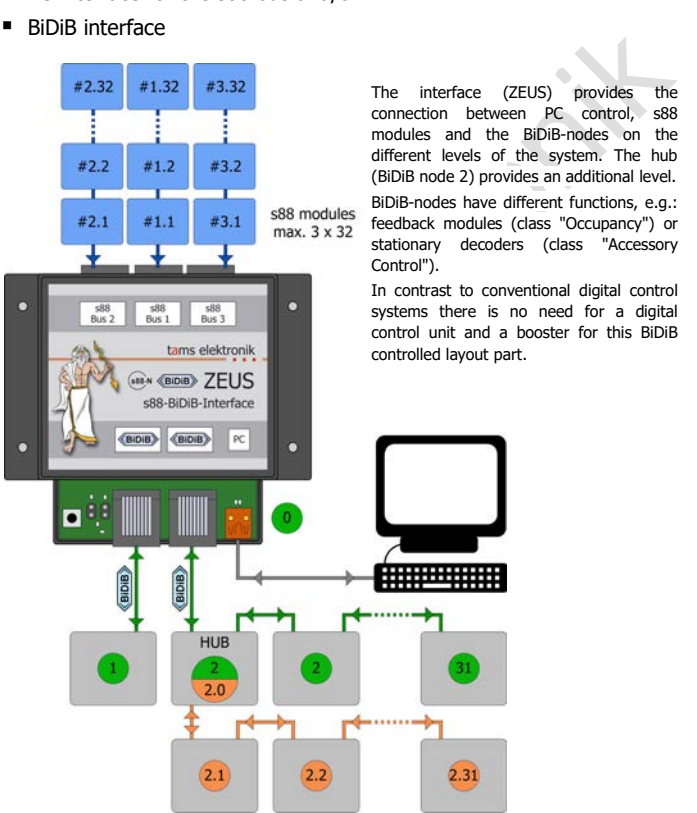

The interface (ZEUS) provides the connection between PC control, s88 modules and the BiDiB-nodes on the different levels of the system. The hub (BiDiB node 2) provides an additional level. BiDiB-nodes have different functions, e.g.: feedback modules (class "Occupancy") or stationary decoders (class "Accessory

In contrast to conventional digital control systems there is no need for a digital control unit and a booster for this BiDiB controlled layout part.

#### **Use as a BiDiB interface**

You can connect a maximum of 31 additional BiDiB knots to one interface ZEUS via two RJ-45 sockets. The assignment of the BiDiB knots to the two RJ-45 sockets is optional.

#### **Use as a PC interface for the s88 bus**

The interface ZEUS has three RJ-45 sockets according to S88-N for the connection of three s88 bus lines.

**Use as a PC interface for the s88 bus**<br>
the interface TEUS has three RP-45 sockets according to S88-N for the<br>
the interface ZEUS has three.<br>
comention of three s88 bus lines.<br>
( $\overline{ss}8.$ <sup>N</sup> The standard s88-N regulates The standard s88-N regulates the assignment of commercial Ethernet patch-cables for use in s88 feedback systems. Unlike the 6-conductor connecting cables frequently used, the patch-cables used in computer networks are screened against outside electric signals. Thus using patch-cables reduces the liability to interference considerably.

You can connect to each of the three RJ-45 sockets 512 earth contacts or

- 32 x 16-fold feedback modules or
- 64 x 8-fold feedback modules,

which corresponds to 1536 feedback sections in total.

For the data transfer to the PC you can choose between:

- HSI-88-mode. Hint: It is used the HSI-88 protocol for **serial** interfaces, not the HSI-88-USB protocol.
- BiDiB-protocol. The connected s88 modules are administered as BiDiB knots by the interface.

#### **Simulaneous use as a s88 and a BiDiB interface**

It is possible to use the interface simultaneously as a s88 interface and a BiDiB interface. There are no restrictions according to the number of s88 modules or BiDiB knots to be connected. In this case, the BiDiB protocol is mandatory for the transfer of the s88-data to the PC.

In this case data transfer to the PC according to the BiDiB protocol is mandatory.

# <span id="page-9-0"></span>5. Technical specifications

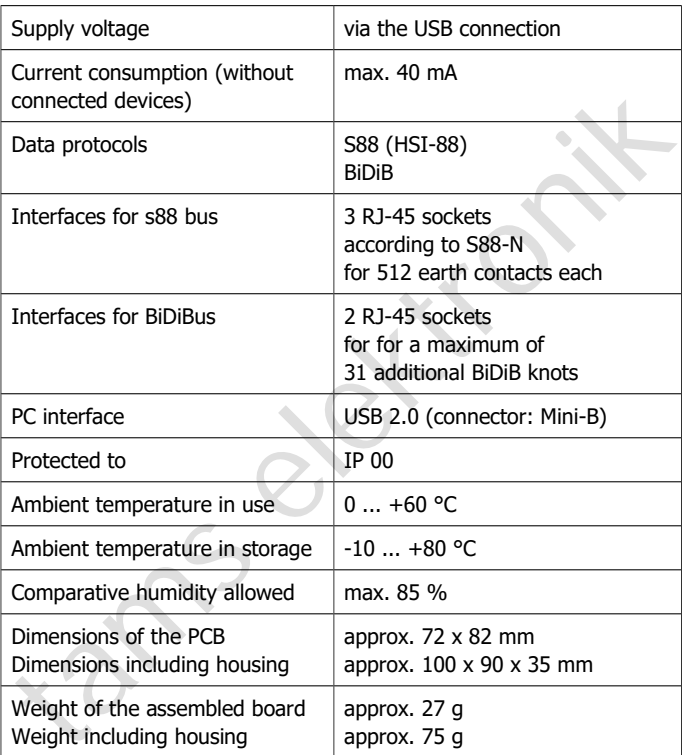

# <span id="page-10-0"></span>6. Connecting ZEUS

Connect the interface via RJ-45 patch cables to the s88 modules or the BiDiB knots. For the sake of clarity, we recommend to use different coloured patch cables for different types of bus lines, e.g.

- **qreen for the BiDiBus**
- blue for the s88 bus

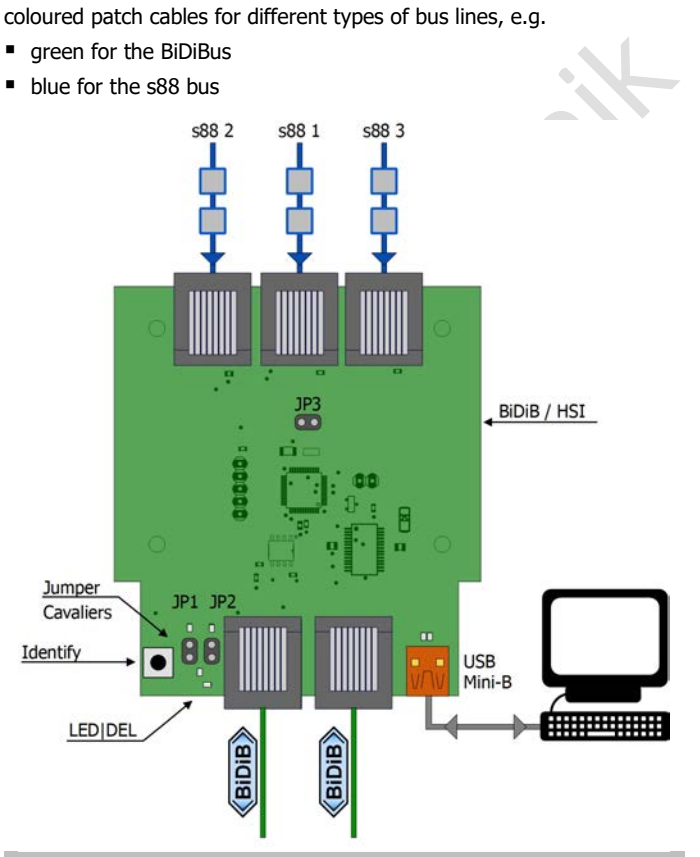

# <span id="page-11-0"></span>6.1. Use as a BiDiB interface

# **Connecting the BiDiB knots**

You can connect up to 31 BiDiB nodes to the ZEUS interface (ZEUS is one of 32 possible nodes in level 1). The assignment to the two BiDiB connections is optional.

## **Setting the protocol**

When using ZEUS as a BiDiB interface, you have to choose the BiDiB protocol for the data transfer from the interface to the PC. For that purpose the connection JP3 has to be open.

#### **Mounting the terminating jumpers**

one of 32 possible nodes in level 1). The assignment to the two BIDIB<br>connections is optional.<br> **Setting the protocol**<br>
Setting the protocol<br>
Setting the protocol<br>
only a say a BiDiB interface, you have to choose the BiDiB When the interface is installed at one end of the BiDiBus-line (i.e. with only one branching RJ 45 cable), you have to mount the terminating jumpers JP1 and JP2. When subsequently connecting one ore more additional devices to a BiDiBus-line you have to dismount the terminating jumpers from the interface.

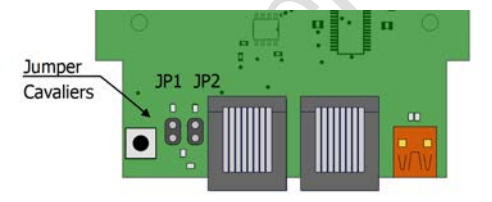

**Please note:** When not mounting terminating jumpers with the interface at one end of a bus line, interferences in data transfer due to distortion of the electrical signals possibly occur. With a device with mounted terminating jumpers but not installed at one end of bus line data transfer possibly collapses.

Faulty mounted or missing terminating jumpers cannot cause damages at the interface.

Page 12

# <span id="page-12-0"></span>6.2. Use as a s88 interface

# **Connecting the s88 bus lines**

You can connect a maximum of 512 earth contacts to each of the three s88 connections, or worded differently:

- 32 x 16-fold feedback modules or
- $64 \times 8$  fold feedback modules

When connecting s88 feedback modules not providing a RJ-45 connection according to S88-N but only a 6-pole plug connector, you need an additional adapter S88-A. These are available in different versions for various mounting situations.

# **Settings**

In order to transfer feedback data from the interface to the PC in HSI-88 mode, you have to insert a short circuit jumper on JP3. As long as the connection is open, data are transferred according to the BiDiB protocol.

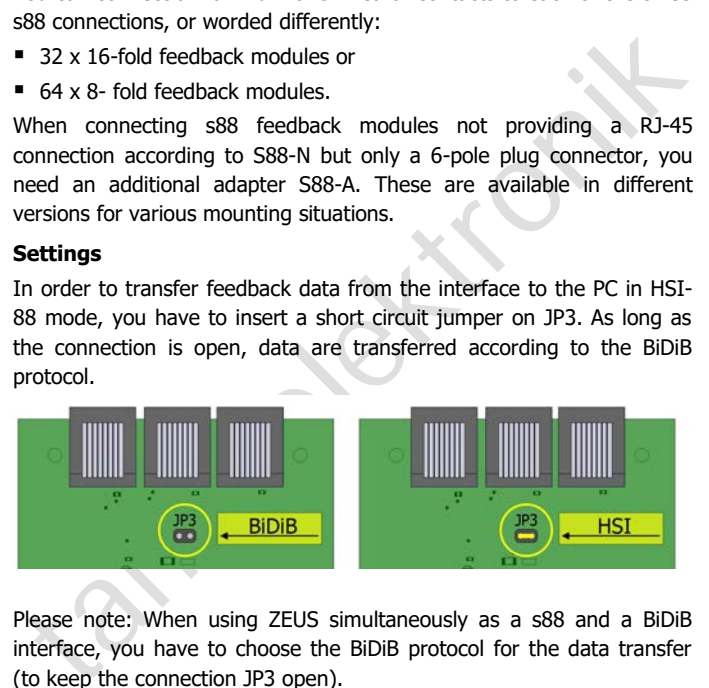

Please note: When using ZEUS simultaneously as a s88 and a BiDiB interface, you have to choose the BiDiB protocol for the data transfer (to keep the connection JP3 open).

# <span id="page-13-0"></span>6.3. Connecting the PC

eceive an appropriate indication. You have to download the driver from<br>
the internet then.<br>
Settings in the software for HSI mode<br>
When transferring data from the interface to the PC in HSI-88-mode,<br>
ou have to make the fo Connect ZEUS via the USB cable included in the package to you PC. In case the USB interface has not been installed on your PC, you will receive an appropriate indication. You have to download the driver from the internet then.

#### **Settings in the software for HSI mode**

When transferring data from the interface to the PC in HSI-88-mode, you have to make the following settings in your software:

- data transfer according to the HSI-88-protocol for **serial** interfaces,
- number of s88 modules connected to the three bus lines. Hint: Observe the numbers of the bus lines (see figure in section 4).

## **Settings in the software for BiDiB**

BiDiB has been designed that way connected BiDiB-knots log in themselves at the software.

S88 modules are administered by the interface as BiDiB-knots when data transfer to the PC is effected via the BiDiB-protocol.

Page 14

# <span id="page-14-2"></span>7. Settings

When switching on the BiDiB system all interfaces and nodes are identified automatically by the interface, and displayed on the screen.

# <span id="page-14-1"></span>7.1. Identify button

In order to identify an interface ZEUS in the screen display of the control software, you have to push the identify button on the PCB. Then, the assigned interface is highlighted in the screen display, and the LED on the ZEUS flashes.

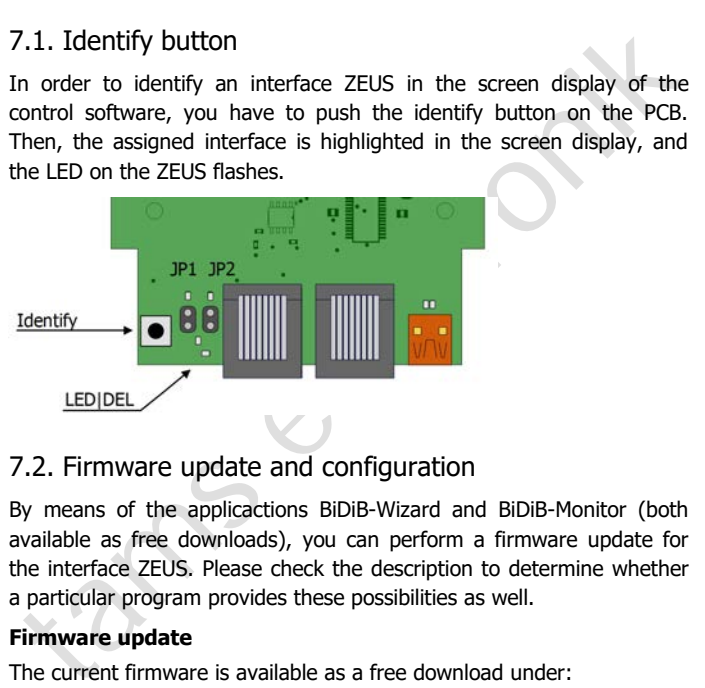

# <span id="page-14-0"></span>7.2. Firmware update and configuration

By means of the applicactions BiDiB-Wizard and BiDiB-Monitor (both available as free downloads), you can perform a firmware update for the interface ZEUS. Please check the description to determine whether a particular program provides these possibilities as well.

# **Firmware update**

The current firmware is available as a free download under: http://tams-online.de/download/firmware

English ZEUS | s88-BiDiB-Link

For starting the update mode, you must keep the identify button pushed while making contact to the PC (via the USB cable). ZEUS will be logged in as "bootloader" then and you can perform the update according to the information given by the software. Meanwhile no other BiDiB nodes are displayed.

SIDIB nodes are displayed.<br>
When not having integrated ZEUS in a BiDiB-control, you can send in<br>
the module for updating.<br>
The module of the strategy of the module of the strategy of the strategy of the strategy of the str When not having integrated ZEUS in a BiDiB-control, you can send in the module for updating.

# <span id="page-16-0"></span>8. Check list for troubleshooting

Data are not transferred properly.

Possible cause: The connection(s) between ZEUS and the feedback modules / the BiDiB knots are interrupted.  $\rightarrow$  Check the connections.

Possible cause: The terminating jumper has not been inserted although ZEUS is installed at the end of a BiDiBus line or the terminating jumper has been inserted although ZEUS is not installed at the end of a BiDiBus line  $\rightarrow$  Check the terminating jumpers.

#### **Hotline**

If problems with your module occur, our hotline is pleased to help you (mail address on the last page).

## **Repairs**

modules / the BiDlB knots are interrupted.  $\rightarrow$  Check the connections.<br>
Nossible cause: The terminating jumper has not been inserted although<br>
TEUS is installed at the end of a BiDiBus line or the terminating jumper<br>
ans You can send in a defective module for repair (address on the last page). In case of guarantee the repair is free of charge for you. With damages not covered by guarantee, the maximum fee for the repair is 50 % of the current sales price according to our valid price list. We reserve the right to reject the repairing of a module when the repair is impossible for technical or economic reasons.

Please do not send in decoders for repair charged to us. In case of warranty we will reimburse the forwarding expenses up to the flat rate we charge according to our valid price list for the delivery of the product. With repairs not covered by guarantee you have to bear the expenses for sending back and forth.

# <span id="page-17-0"></span>9. Guarantee bond

For this product we issue voluntarily a guarantee of 2 years from the date of purchase by the first customer, but in maximum 3 years after the end of series production. The first customer is the consumer first purchasing the product from us, a dealer or another natural or juristic person reselling or mounting the product on the basis of selfemployment. The guarantee exists supplementary to the legal warranty of merchantability due to the consumer by the seller.

the end of series production. The first customer is the consumer first<br>ourchasing the product from us, a dealer or another natural or juristic<br>ereston reselling or mounting the product on the basis of self-<br>employment. The The warranty includes the free correction of faults which can be proved to be due to material failure or factory flaw. With kits we guarantee the completeness and quality of the components as well as the function of the parts according to the parameters in not mounted state. We guarantee the adherence to the technical specifications when the kit has been assembled and the ready-built circuit connected according to the manual and when start and mode of operation follow the instructions.

We retain the right to repair, make improvements, to deliver spares or to return the purchase price. Other claims are excluded. Claims for secondary damages or product liability consist only according to legal requirements.

Condition for this guarantee to be valid, is the adherence to the manual. In addition, the guarantee claim is excluded in the following cases:

- $\blacksquare$  if arbitrary changes in the circuit are made,
- $\blacksquare$  if repair attempts have failed with a ready-built module or device.
- if damaged by other persons,
- **f** if damaged by faulty operation or by careless use or abuse.

# <span id="page-18-1"></span>10. EU declaration of conformity

This product conforms with the EC-directives mentioned below and is therefore CE certified.

2004/108/EG on electromagnetic. Underlying standards: EN 55014-1 and EN 61000-6-3. To guarantee the electromagnetic tolerance in operation you must take the following precautions:

- **E** Connect the transformer only to an approved mains socket installed by an authorised electrician.
- 1004/108/EG on electromagnetic. Underlying standards: EN 55014-1<br>
Ind EN 61000-6-3. To guarantee the electromagnetic tolerance in<br>
peration you must take the following precautions:<br>
1. Connect the transformer only to an ap Make no changes to the original parts and accurately follow the instructions, connection diagrams and PCB layout included with this manual.
- Use only original spare parts for repairs.

2011/65/EG on the restriction of the use of certain hazardous substances in electrical and electronic equipment (ROHS). Underlying standard: EN 50581.

# <span id="page-18-0"></span>11. Declarations conforming to the WEEE directive

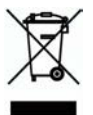

This product conforms with the EC-directive 2012/19/EG on waste electrical and electronic equipment (WEEE).

Don´t dispose of this product in the house refuse, bring it to the next recycling bay.

Information and tips:

n

n

n

n

n

n

n

n

n

n

n

n

# http://www.tams-online.de <sup>n</sup>

Warranty and service:

- Tams Elektronik GmbH =
- Information and tips:<br>
http://www.tams-online.de<br>
Warranty and service:<br>
Tams Elektronik GmbH<br>
Fuhrberger Straße 4<br>
DE-30625 Hannover Fuhrberger Straße 4 DE-30625 Hannover fon: +49 (0)511 / 55 60 60 fax: +49 (0)511 / 55 61 61 e-mail: modellbahn@tams-online.de